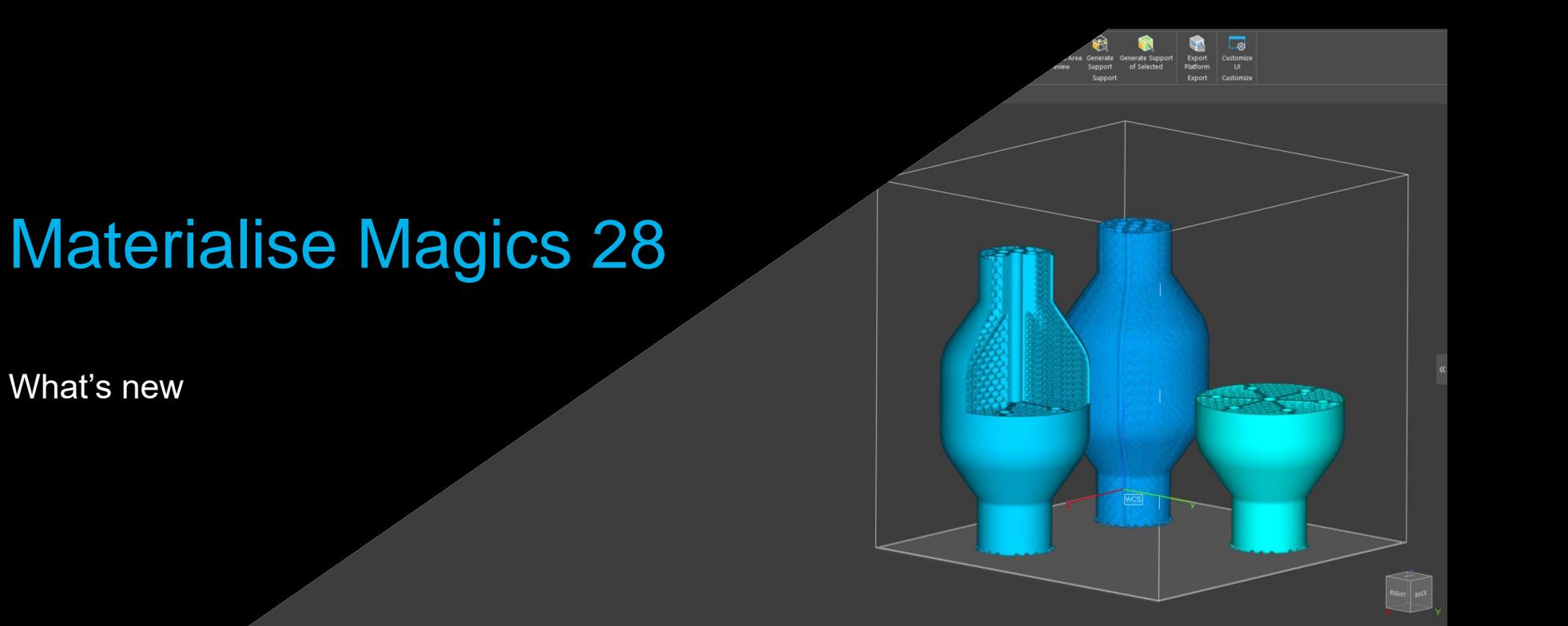

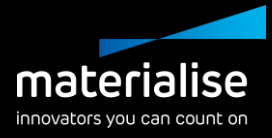

#### Materialise Magics 28 feature highlights

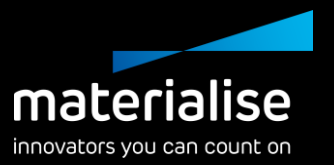

The additive manufacturing industry recognizes Magics as the ideal software for part and build preparation. In this release of Magics, we're providing the following updates:

#### **Usability**

- **Work comfortably during all working** hours with the *dark theme.*
- Get started faster with the in-depth guidance in the *release notes.*
- Enhance your experience with the *improved Nester* and *Import windows,* as well as with the *tool sheet minimization.*

#### **Productivity**

- Get more out of the *Nester* with our new functionality.
- Optimize your parts with the new *Lattice Module.*
- *Preserve your support and label planning* when performing other operations.

#### Index

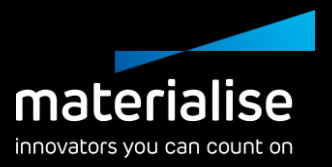

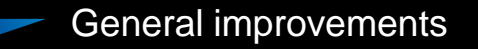

Dark theme

- Release notes
- Main module update
- UI/UX optimization
- CO-AM integration
- Lattice Module  $\mathcal{L}_{\rm{max}}$ 
	- Lattice Module
	- Beam lattices
	- Slice-based lattices
	- End-to-end workflow
- Part Preparation
	- 3D textures
	- Marking improvements
	- **Cutting**
	- Labels
	- Honeycomb profiles
	- BREP
- Build preparation
	- Duplicate with offset
	- Automatic placement
- Nester
	- Organic sinterbox
	- Improved window
	- Field overlaps
	- Custom nesting zones
	- Skipping copies
- Support generation
	- Support improvements
	- Tree support improvements
	- Contactless support

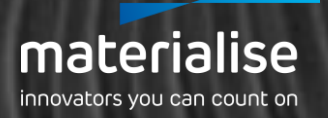

## **General** Improvements

#### Dark theme

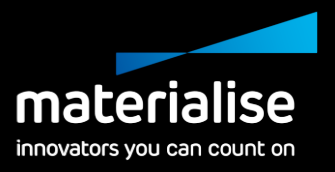

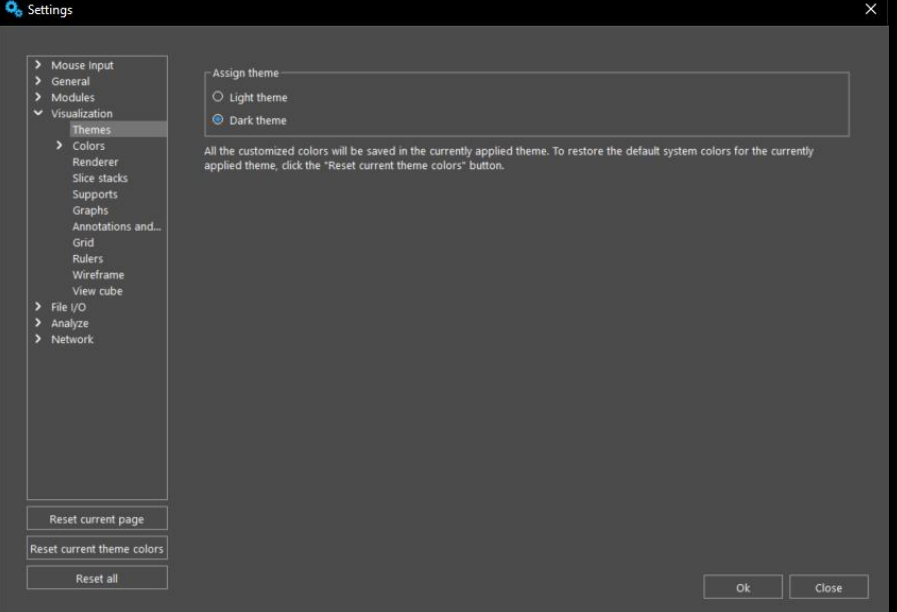

- Introducing the heavily requested dark theme, giving you Magics with a darker background.
- Improve visibility in darker working places.
- Provide more comfort to your eyes when using Magics for a prolonged period.

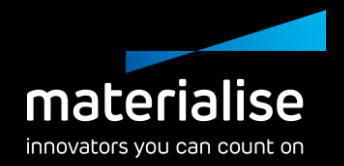

#### Release notes

- Use the dedicated release notes document to receive in-depth guidelines on how to use  $\overline{\phantom{a}}$ the new functionality.
- Use the What's New presentation to get a look at the bigger features and their benefits.  $\overline{\phantom{a}}$
- You can find the release notes in Magics or [here](https://help.materialise.com/en_US/magics-28).  $\overline{\phantom{a}}$

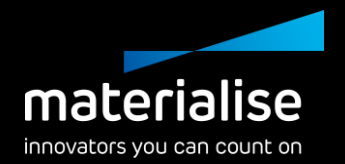

#### Added functionality to the main module

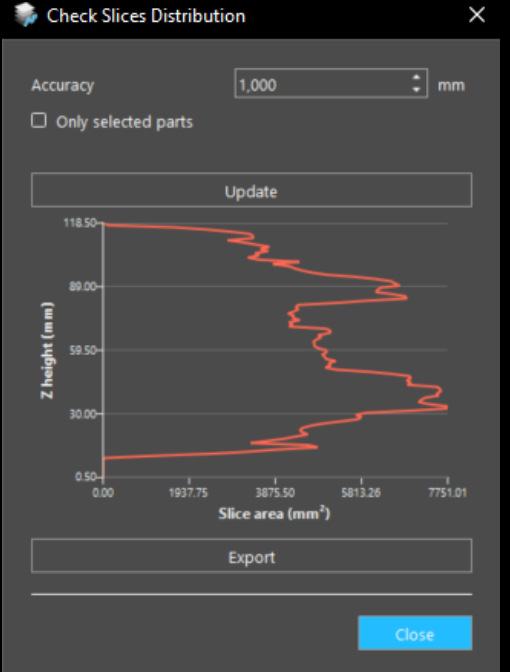

- Use **FormFit**\* to create custom packaging for your parts.
- Make full use of the **Orientation Optimizer**  and **Comparator** with additional options: max XY section, support surface, and support on marked.
- Let the **Shape Sorter** align the orientation of similar parts.
- **Detect trapped volumes** to avoid your part being distorted by resin pools.
- Check the **Slice Distribution Graph** to see heat build-up or material use per slice.

\* FormFit was a separate module that is now fully included in the main Magics module

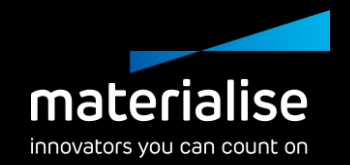

#### UI/UX optimization

- Get a better overview of your import parameters with our **updated import windows**.
- Use a wider workspace by easily **minimizing your tool sheets**.
- Get a cleaner look with the new **Wall Thickness Analysis** window.
- Quickly familiarize yourself with new Magics version by **importing your shortcuts** from Magics 27**.**

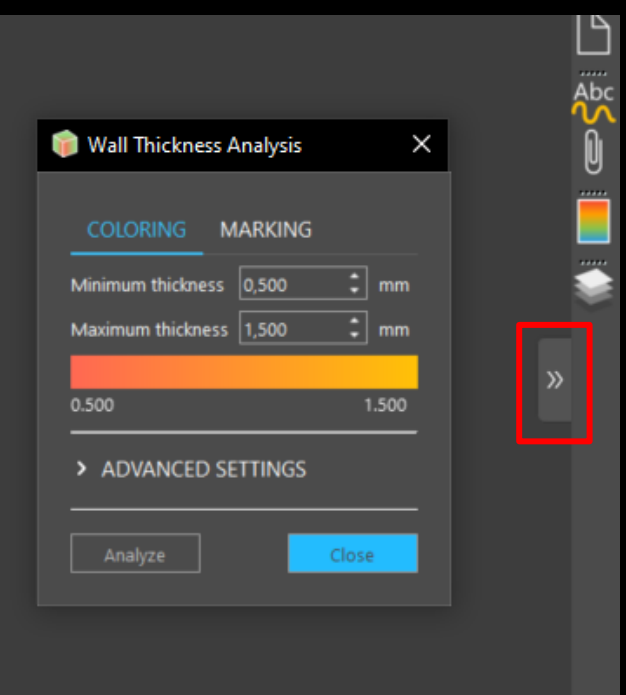

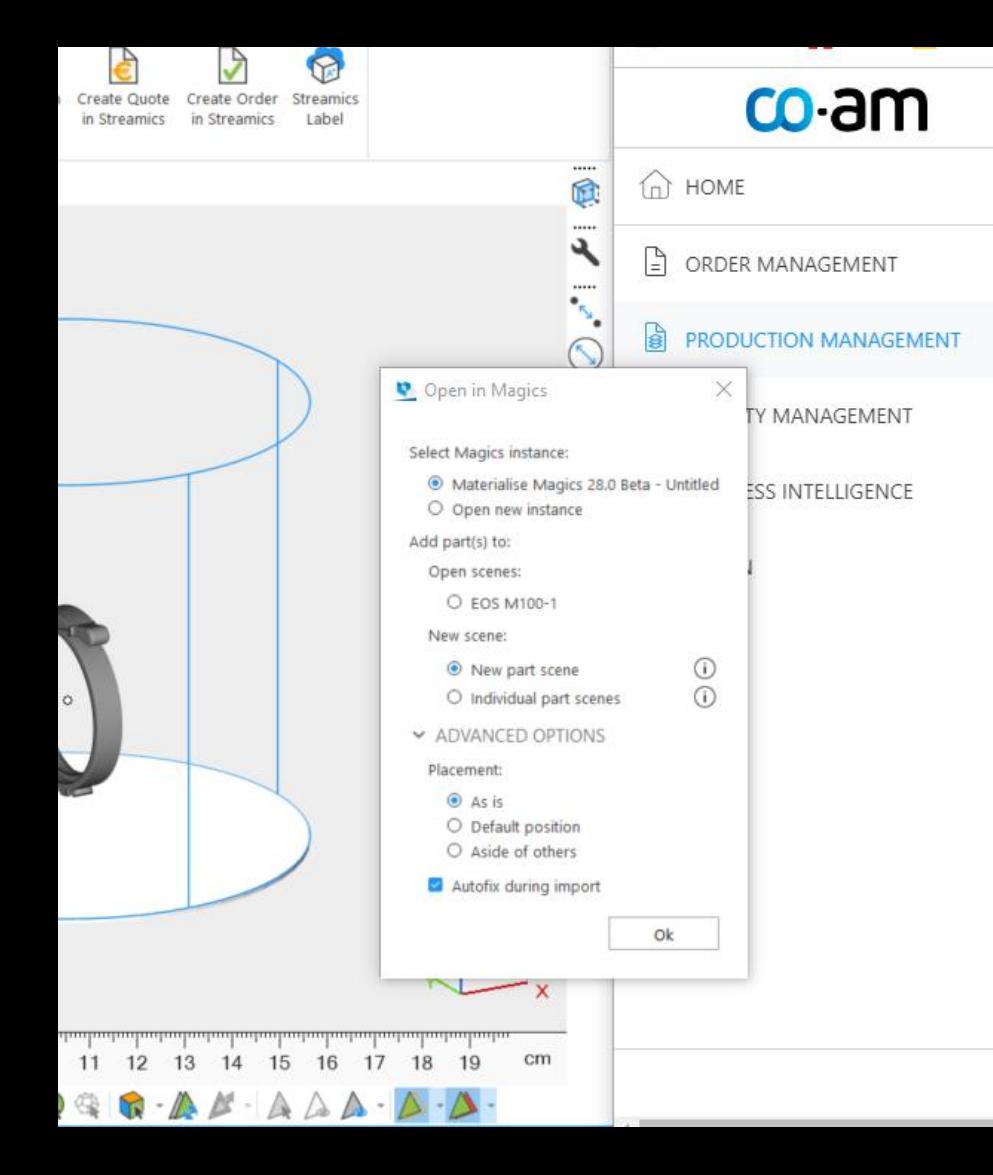

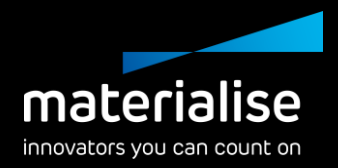

### CO-AM integration

- Get more options when opening your part in Magics from CO-AM
	- Choose which Magics' instance and scene to open your part in
	- Place your parts as you wish during import

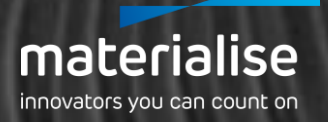

# Lattice Module

#### One universal Lattice Module

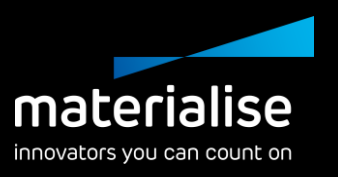

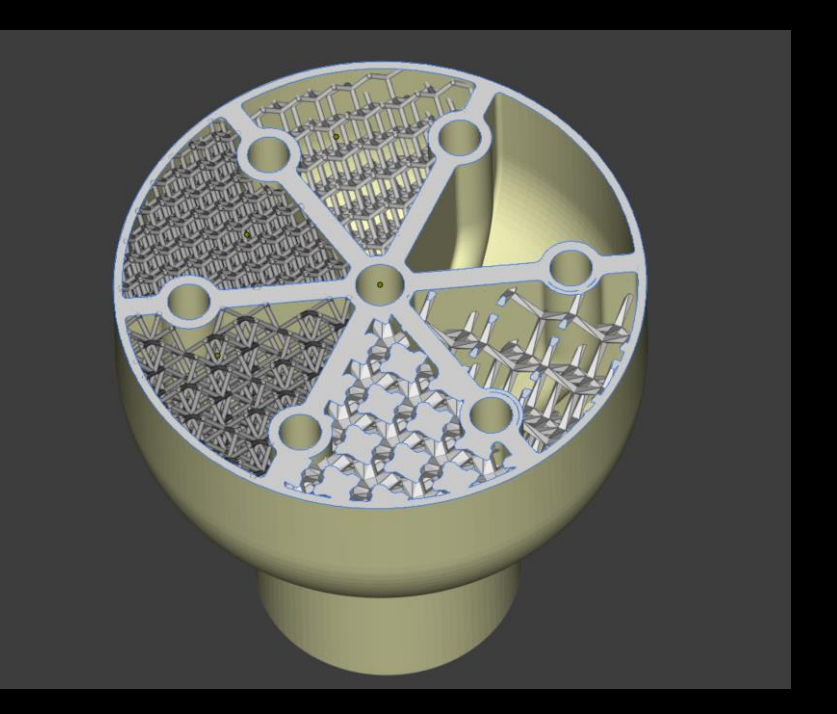

The new Lattice Module provides you with all the right tools for your lattice needs in one place, including the following functionality:

- Our new beam lattices
- (Slice-based) volume mesh\* lattices
- (Slice-based) tetrahedron\*\* lattices

\* Volume mesh lattices were known as Structures in previous versions of Magics \*\* Tetrahedron lattices were known as DSM Somos<sup>®</sup> TetraShell™ in previous versions of Magics

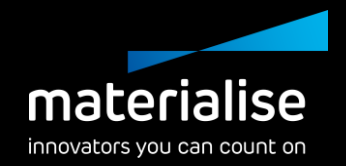

#### Beam Lattices

- Get complete freedom in choosing the right beam lattices for your application **without the need for other software**.
	- Maintain **control** over your lattices by
		- Changing the thickness and accuracy
		- Filtering loose beams after creation.
			- Marking and/or deleting beams.

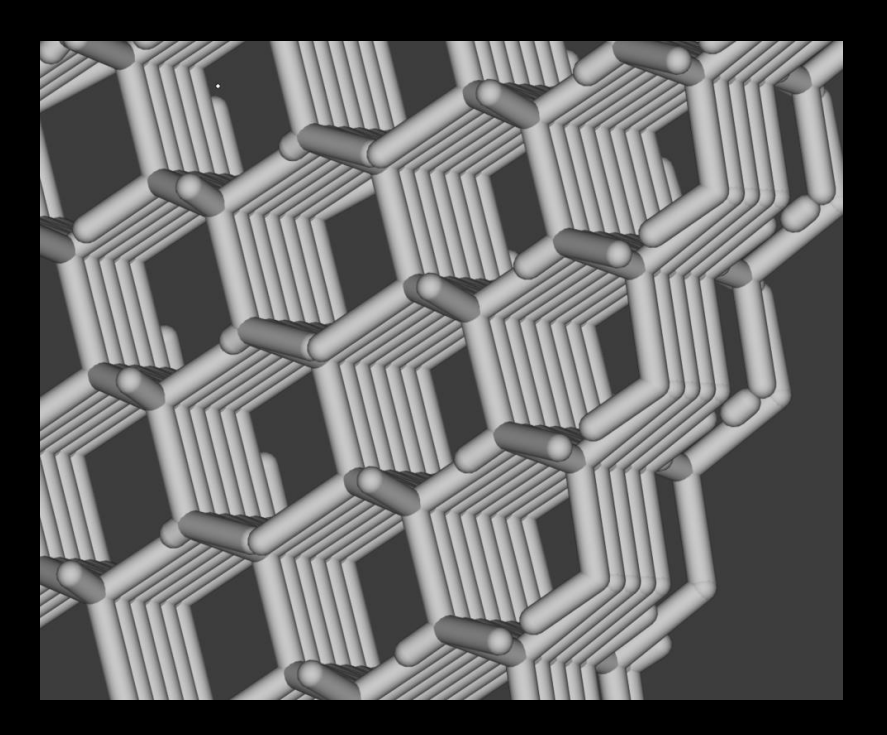

#### Slice-based lattices

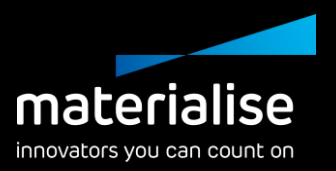

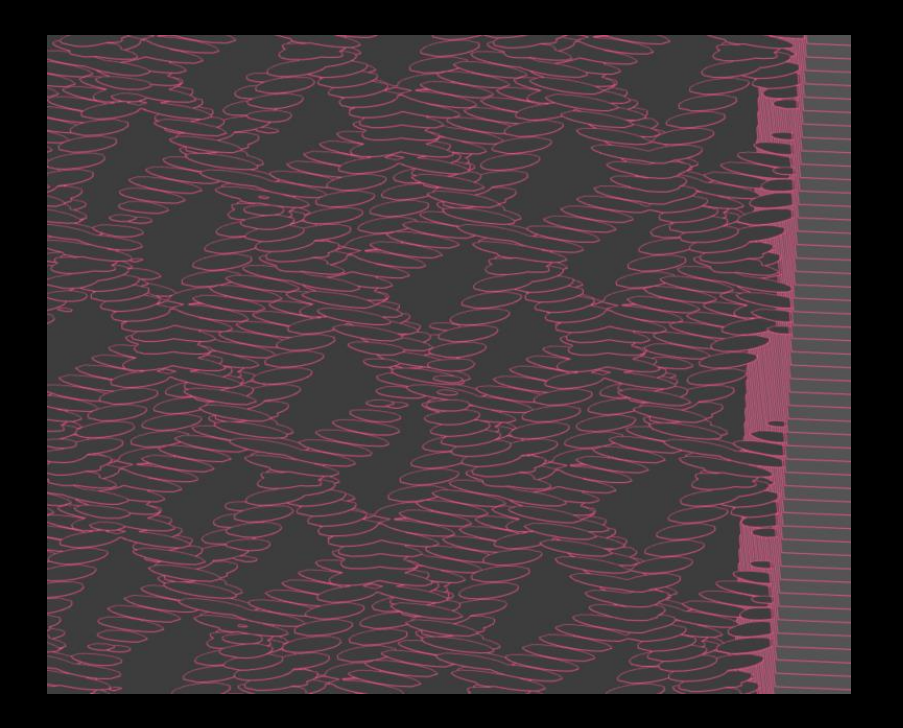

- All functions in our Lattice Module can be created as slice-based or mesh
	- By keeping your lattices slice-based, you can avoid large files and an intermediate conversion to mesh.
	- Slice-based lattices can be sliced quickly with the Materialise Build Processor as well as the Magics Slice Module.
	- If needed, they can also be exported to other software packages **as mesh**.

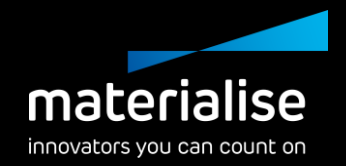

#### End-to-end workflow

- You can take beam lattices through the entire Magics workflow
	- During importing (e.g., through 3mf, mxp)
	- Editing (e.g., cutting, Boolean)
	- Build preparation (e.g., orientation, analysis, nesting, supports)
	- And exporting (as mesh, slices, or simply beam lattices)

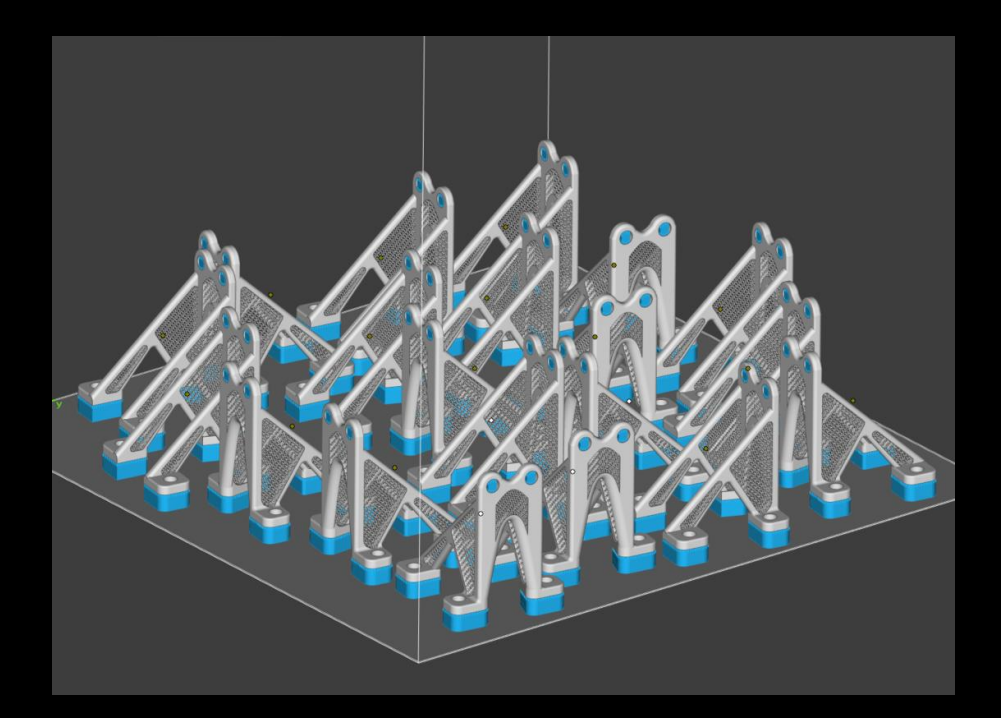

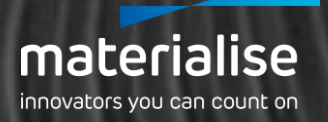

## Part Preparation

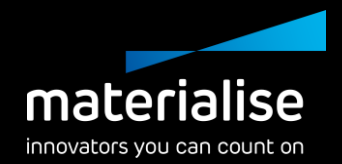

#### Slice-based 3D textures

- Turn textures into slice-based 3D textures in Magics
	- By keeping 3D textures slicebased, you avoid large mesh files
	- Slice it quickly with Materialise Build Processors or the Magics Slice Module
	- Preview the 3D texture to optimize your parameters

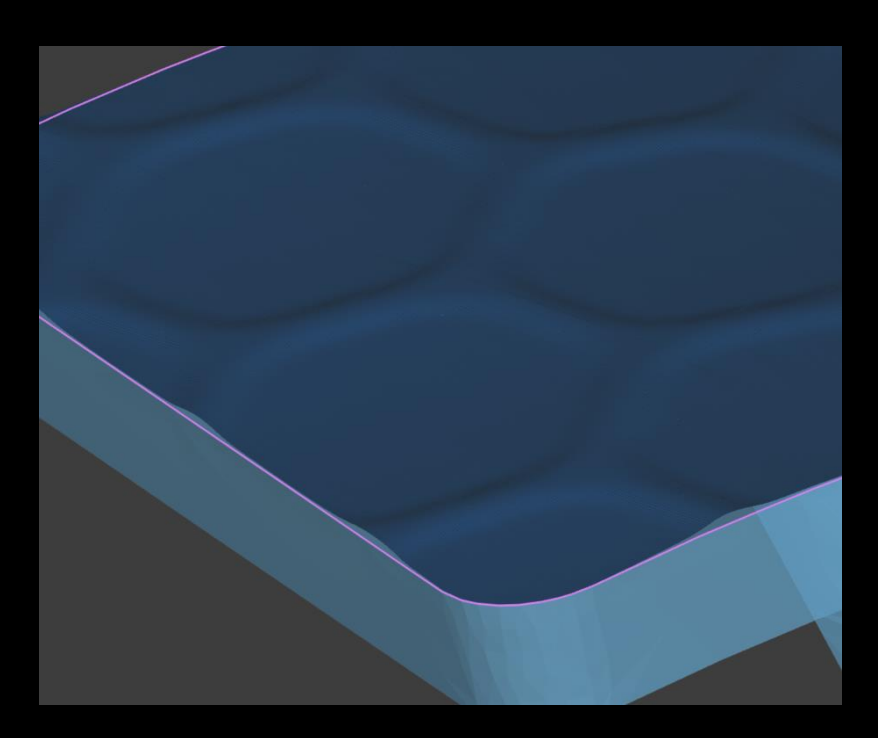

#### Marking improvements

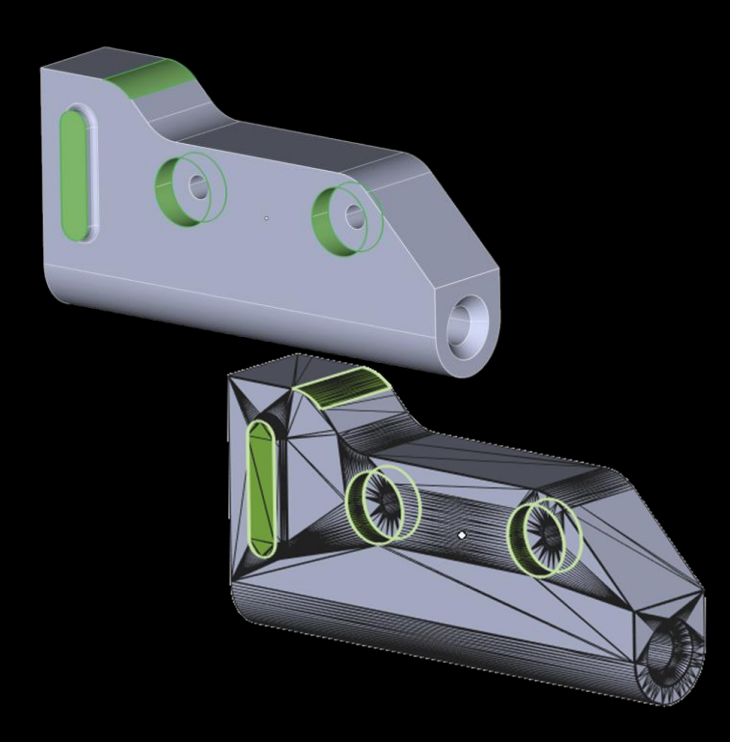

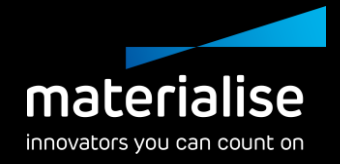

- Mark the original BREP faces on mesh parts with the new **Mark Face**  function when converting the BREP part with Magics.
- Preserve faces on mesh parts after converting BREP to mesh

### Cutting improvements (1)

#### UI/UX

- Modernized dialogs for Polyline and Section Cut with elaborate tooltips replace the Cut or Punch dialog.
- Constrain polyline direction and snap to mesh points for even more accurate cutting result
- Explore enhanced mouse modes for quick and easy polyline creation, editing, and deleting.

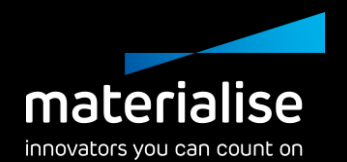

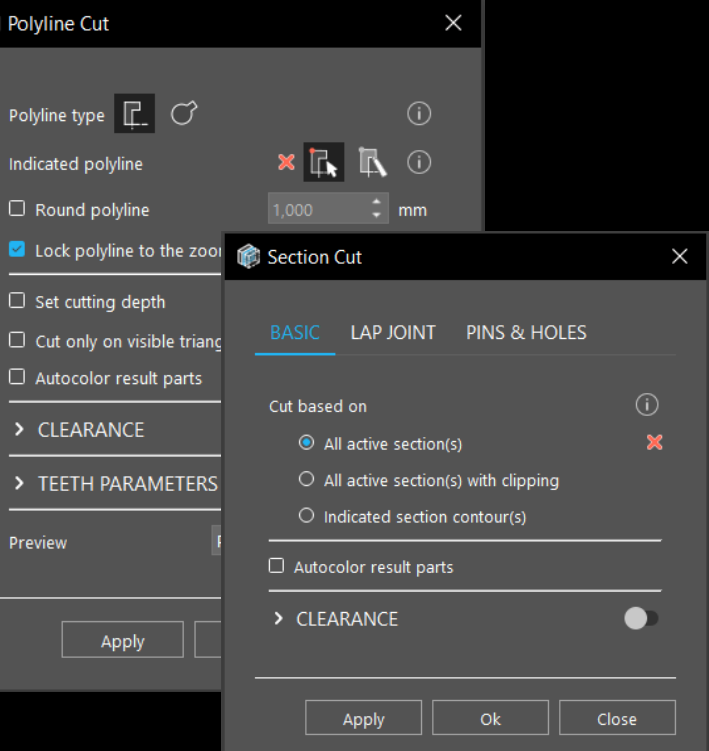

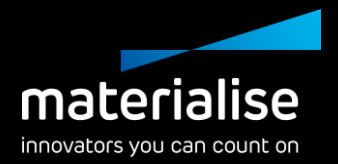

#### Cutting improvements (2)

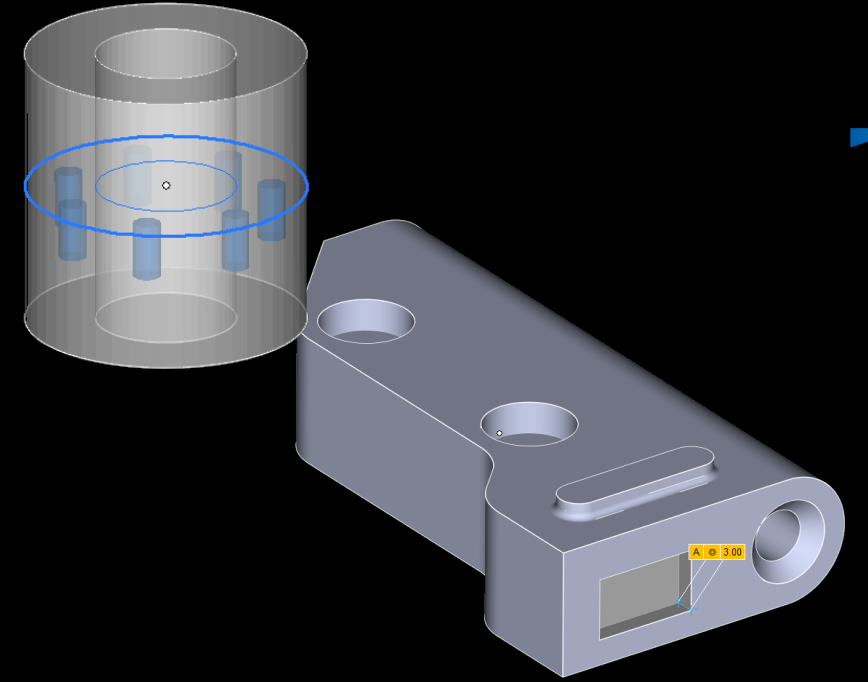

**Functionality** 

- Minimize the chance of cutting errors by previewing results for pins and holes.
- Have complete control over cutting depth parameters for the polyline cut type.

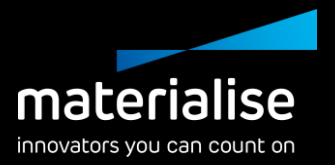

### Label planning improvements (1)

- Performance improvements\*
	- Reduced execution time of up to 90%
	- Reduced peak memory usage of up to 45%
	- More responsive rendering after label planning generation
- Improved operations:
	- Adding and resizing Magics' and Streamics' text label planning
	- Magics Data Matrix label preview
	- Adding Streamics' data matrix planning

\* The observable improvements on large mesh parts >10 million triangles

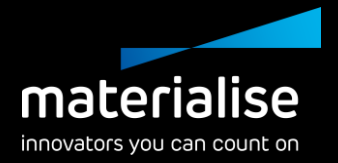

#### Label planning improvements (2)

- Preserve label planning on the part to save time after:
	- Deleting triangles not directly related to label planning
	- Copying or separating marked triangles from a part with label planning

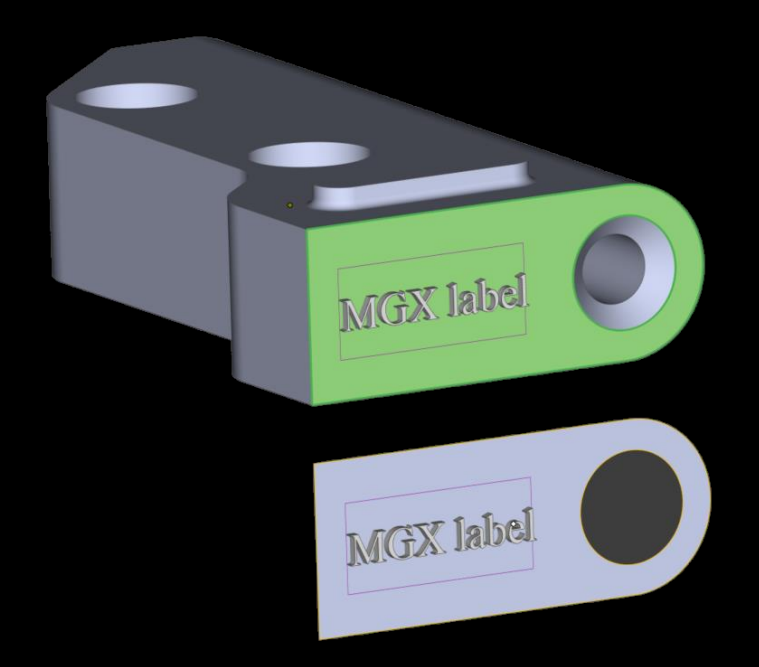

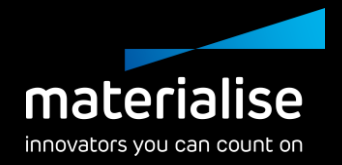

#### Honeycomb Lattice profiles

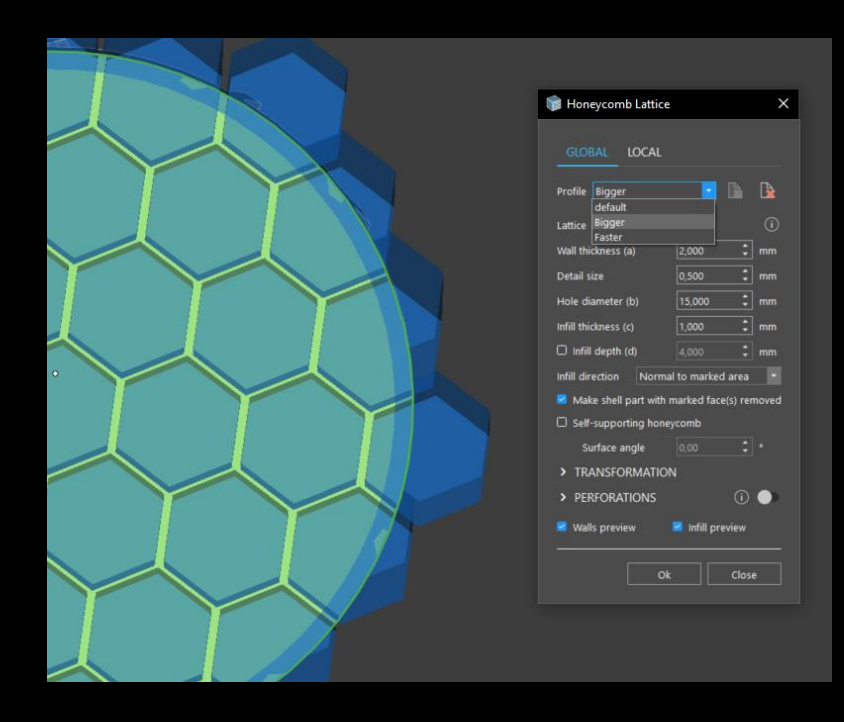

- Save your various commonly used honeycomb lattice parameters as profiles for time saving.
- Avoid human error by using saved  $\overline{\phantom{0}}$ honeycomb lattice profiles.

#### BREP functionality

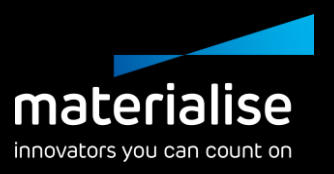

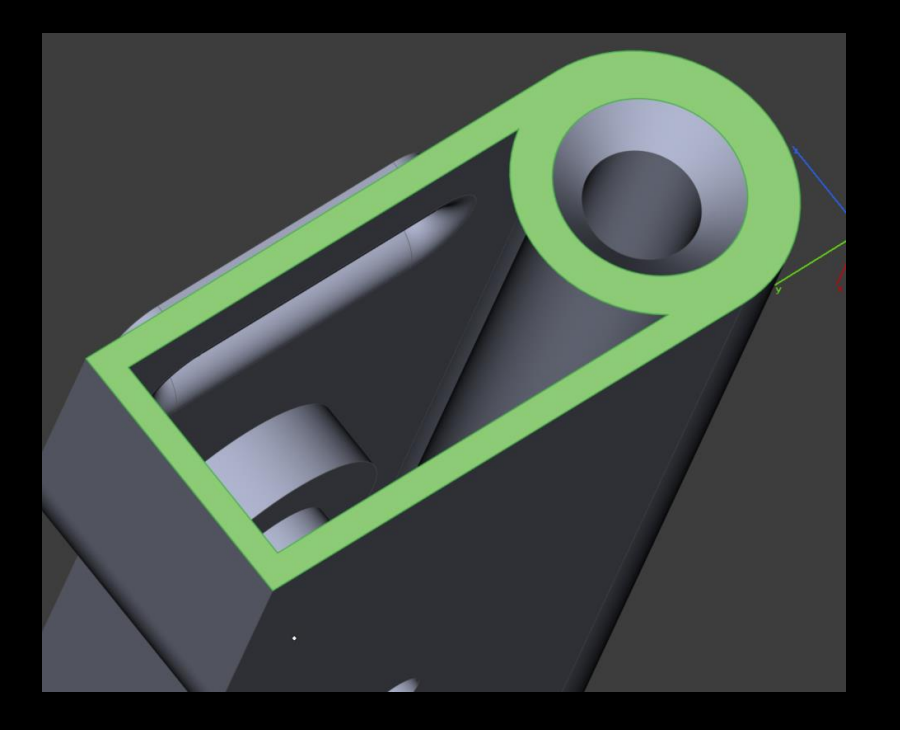

- Speed up your workflow by **detecting and resizing holes** for the entire part.
- Conveniently **re-hollow** your BREP parts for faster processing.
- Create an **open hollow** for your BREP with the Shell option.

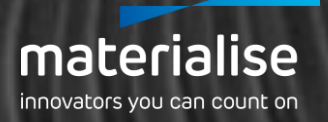

# Build Preparation

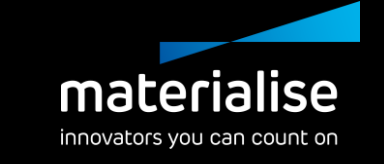

#### Duplicate with new row offset

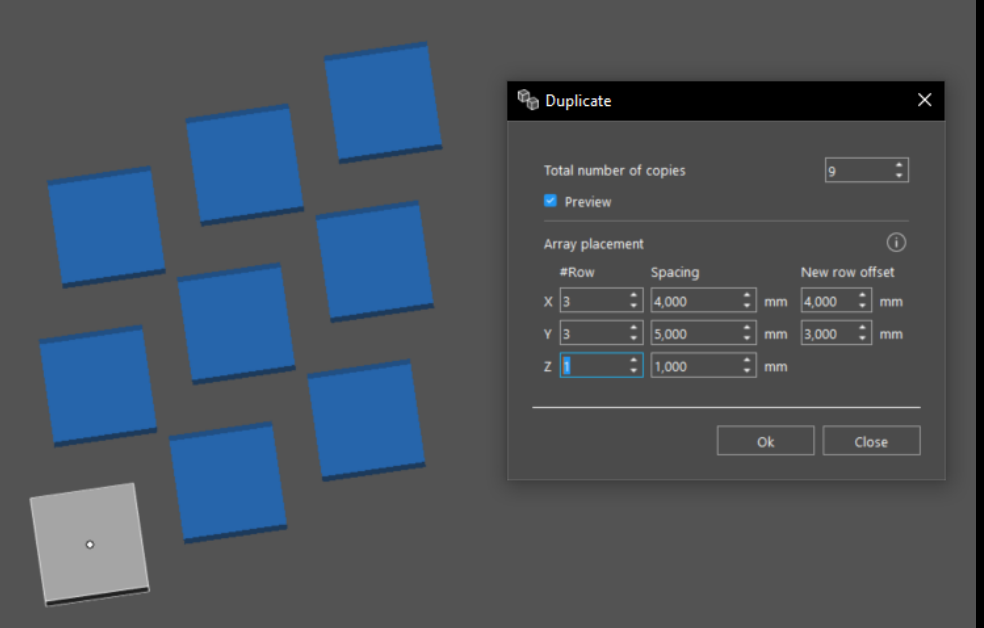

Include a row offset to your duplicated parts for optimizing against recoater and gas flow.

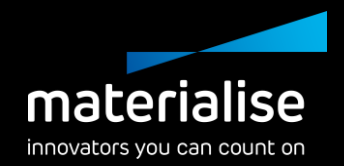

#### Automatic Placement

- Avoid placing a part in multiple scan fields with Automatic Placement to improve part quality.
- Assign field overlaps in the machine properties.

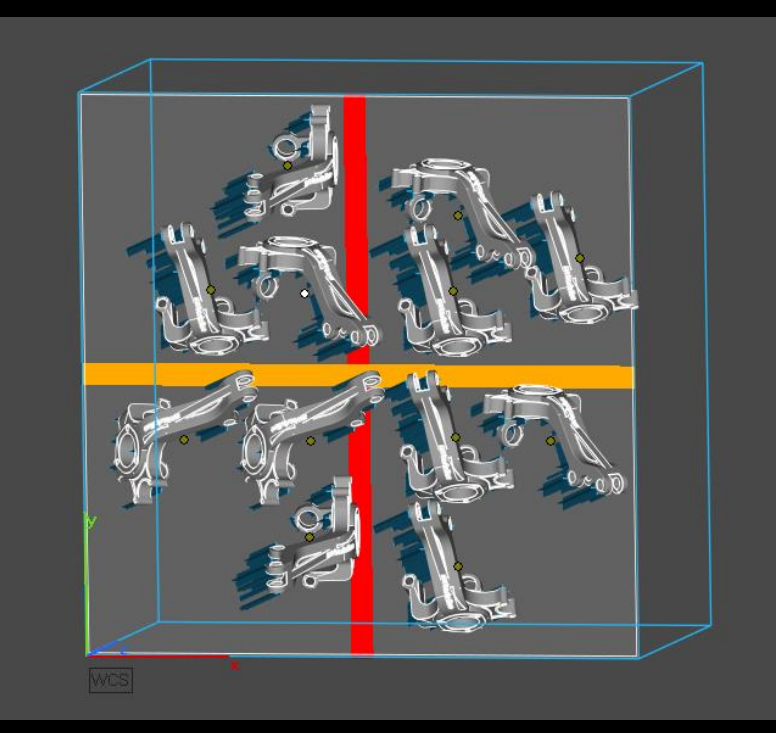

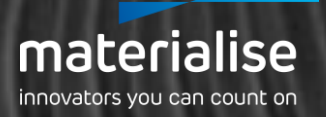

# Nester

#### Organic sinter box

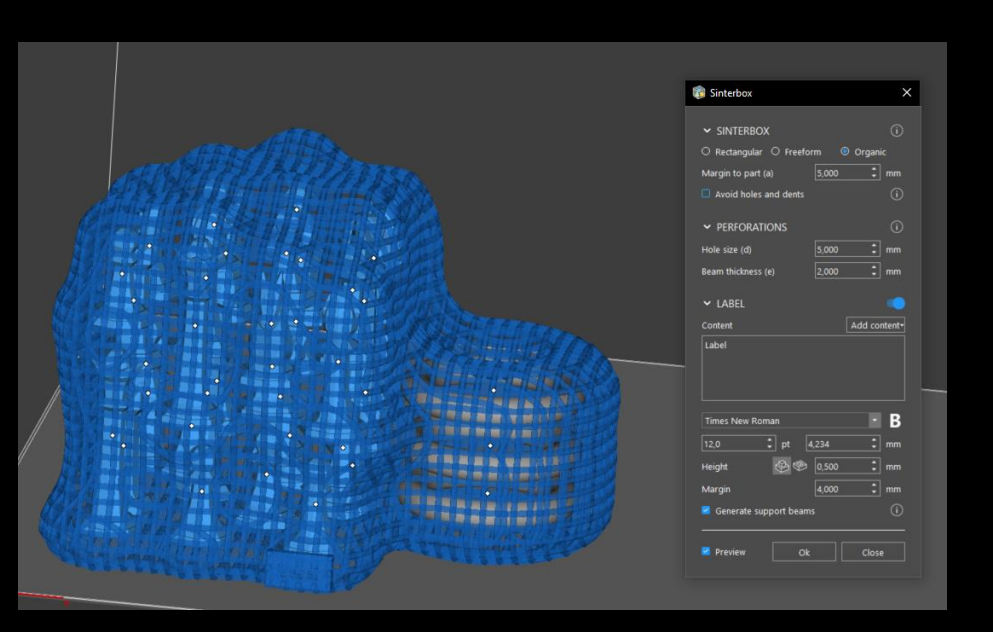

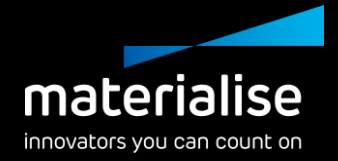

Introducing the organic sinter box that wraps tightly around your parts

Protect your parts better

Use less space

Add a label on your organic sinter box to keep track of the customer, batch, order, etc.

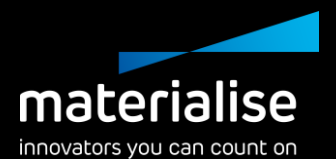

#### New 3D Nester window

- Get a full overview of all your  $\overline{\phantom{0}}$ parameters with the new 3D Nester window.
	- Always have access to the most used parameters.

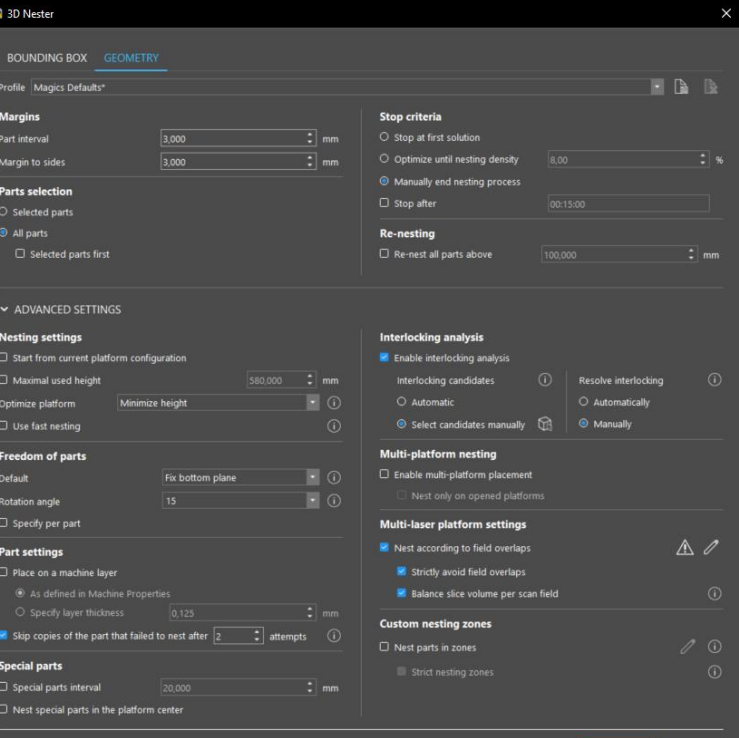

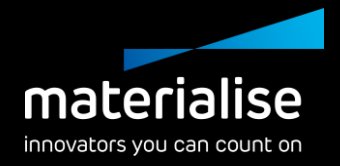

#### Field overlaps in 3D Nester

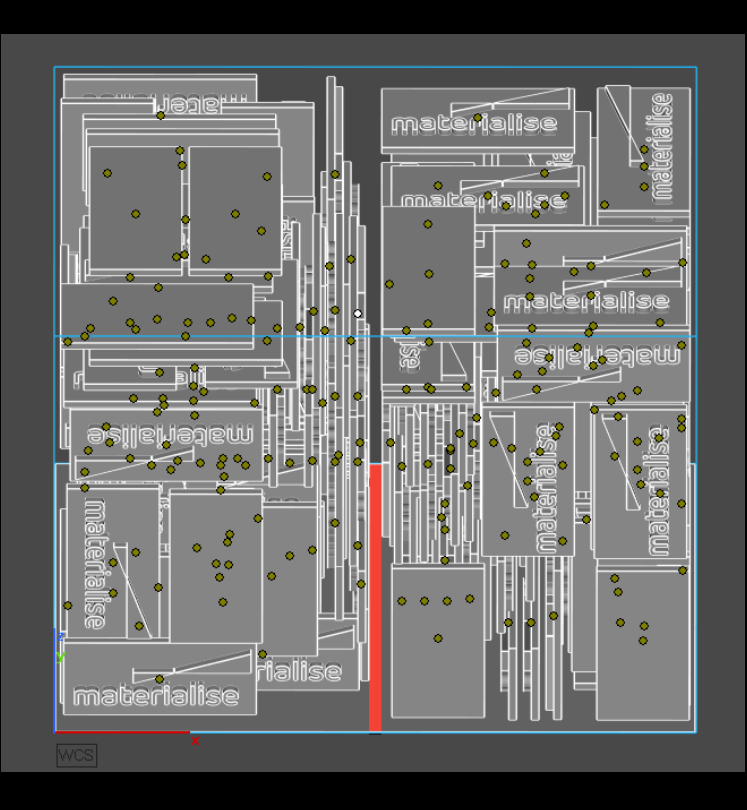

- Automatically avoid placing a part in multiple scan fields with the 3D Nester to improve part quality.
- Select parts that must strictly stay out of field overlaps. Parts that can't fit will not be nested.
- Assign field overlaps in the machine properties.

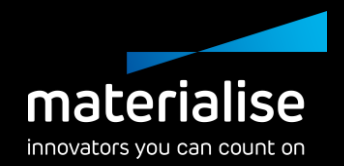

#### Custom nesting zones

- Use nesting zones to help with part quality, removability from the build, grouping, etc.
- Create custom nesting zones in the machine properties
- In 3D Nester, you can enable nesting into the zones and assign parts to specific zones (either strict or flexible assignments)

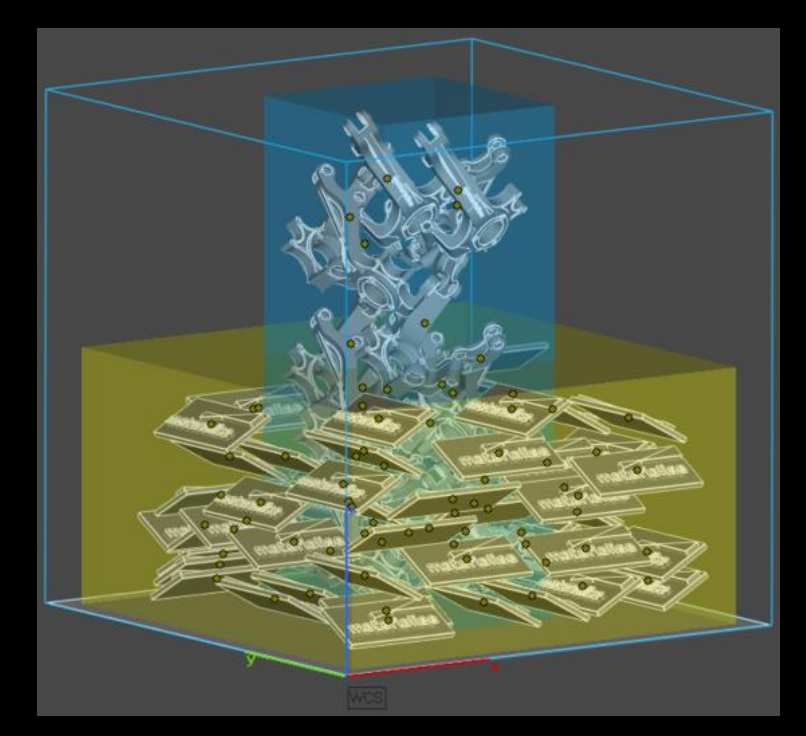

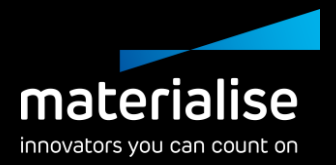

### Skipping copies

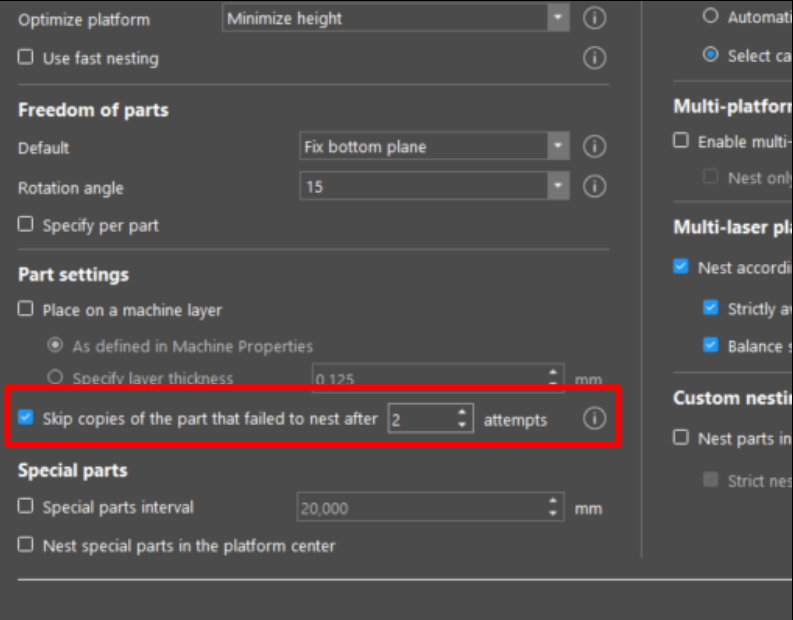

To accelerate nesting, it's now possible to skip copies of the same part. This is especially useful for batches of parts.

Choose a lower number of attempts to speed up nesting and choose a higher number to put priority on your nesting density.

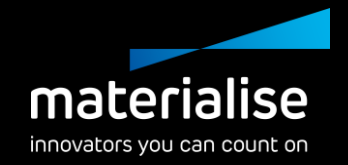

#### Interlocking analysis

- Enable or disable the interlocking analysis for specific cases.
- Automatically resolve interlocking parts after detecting them to speed up your nesting (including multiplatform nesting).
- Select candidates for the interlocking analysis faster and more easily with an area selection.

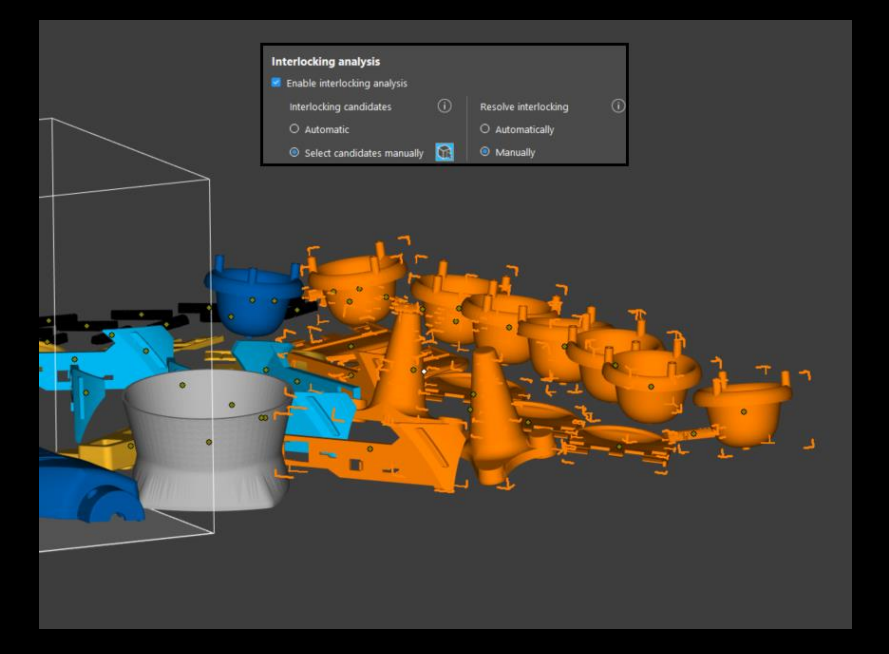

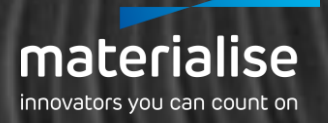

## Support Generation

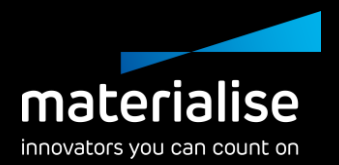

#### Support generation improvements (1)

- Preserve supports when performing fillet, chamfer, or labeling operations.
- Preserve manually created line support after regenerating.
- Improved thickness for non-solid support.

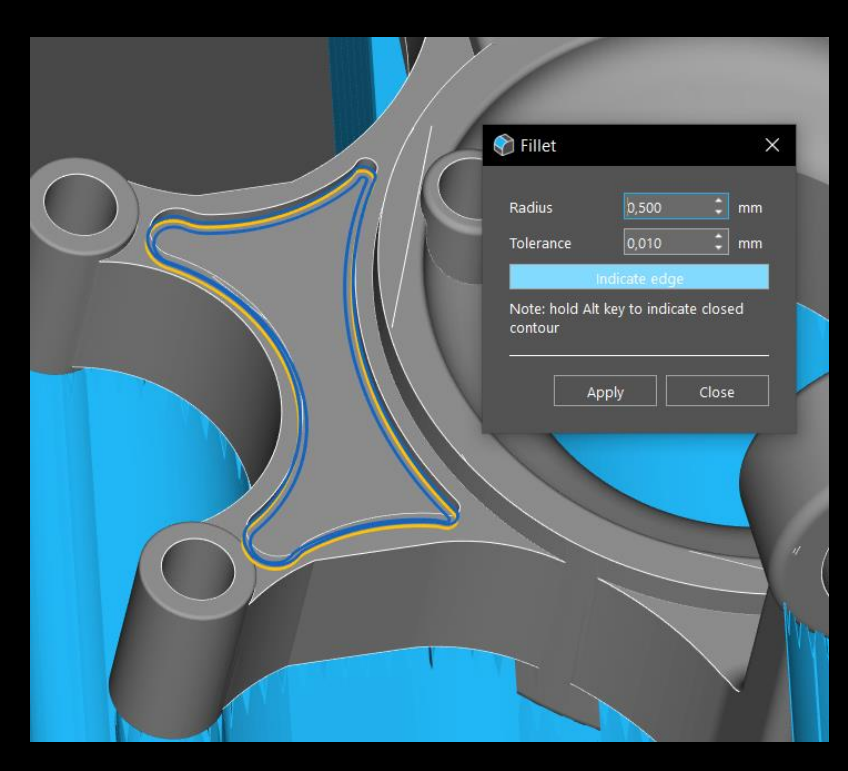

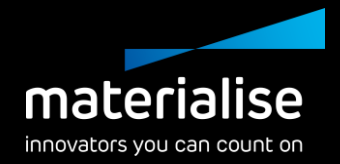

#### Support generation improvements (2)

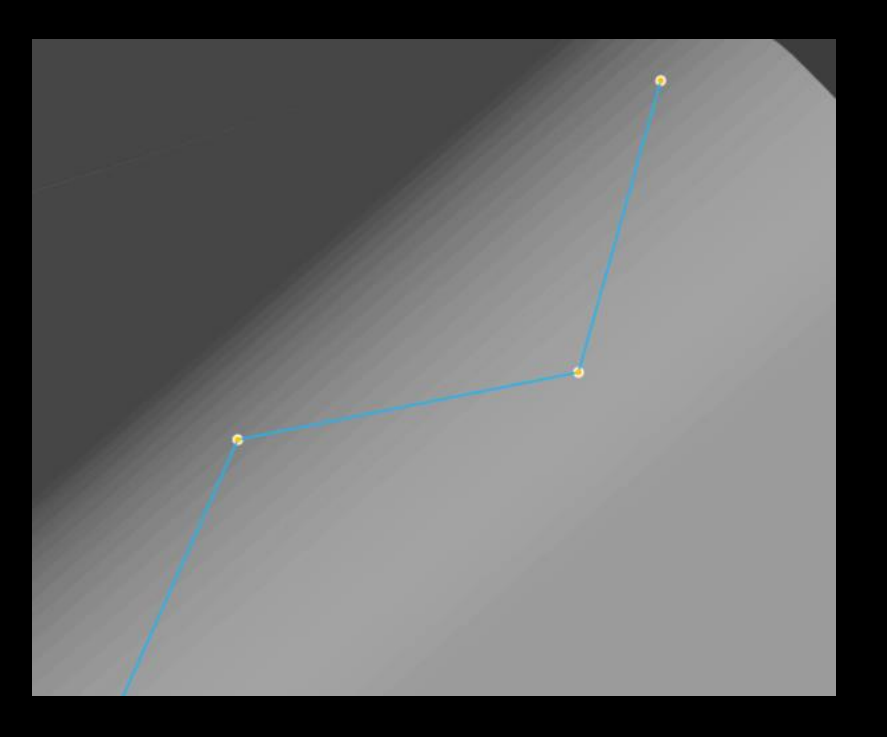

- Manually trim your support on parts and the platform to speed up your workflow.
- Easily change your manually created line support by moving the nodes.

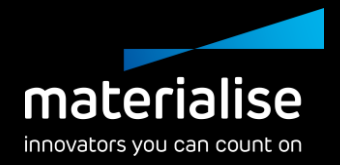

#### Tree support improvements

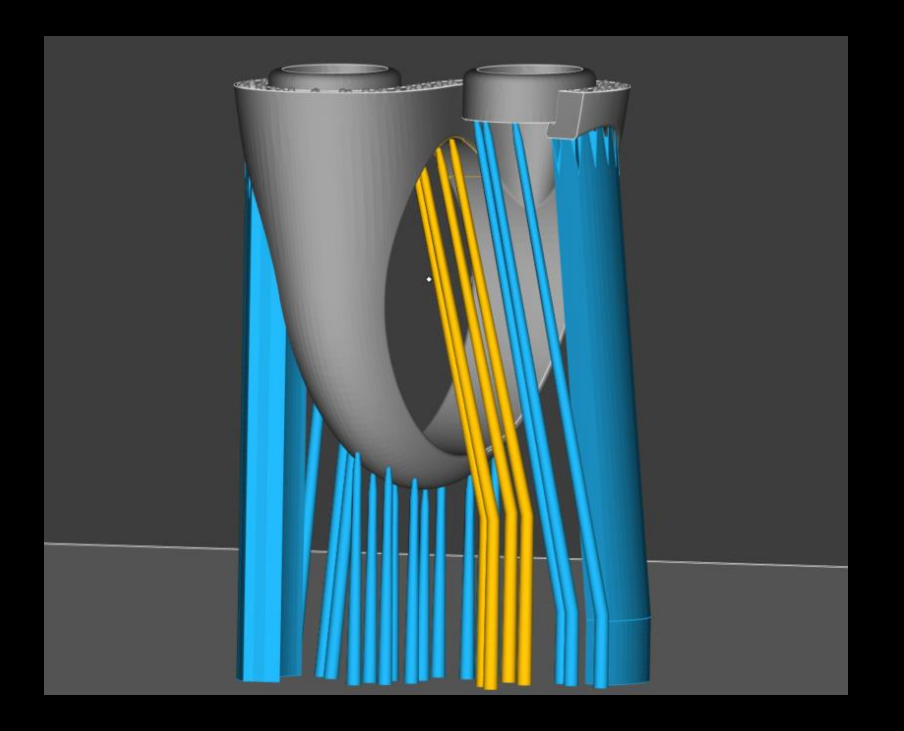

- Angle your single branch tree support with the inline option, allowing branches to align with the trunks.
- Rescale your tree support to increase its base for stability or to decrease its footprint for a tighter part fit.

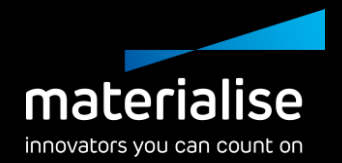

#### Contactless Supports

- Through our hybrid support, we now provide the option to create contactless supports.
- For specific, researched applications, these contactless supports can reduce post-processing.

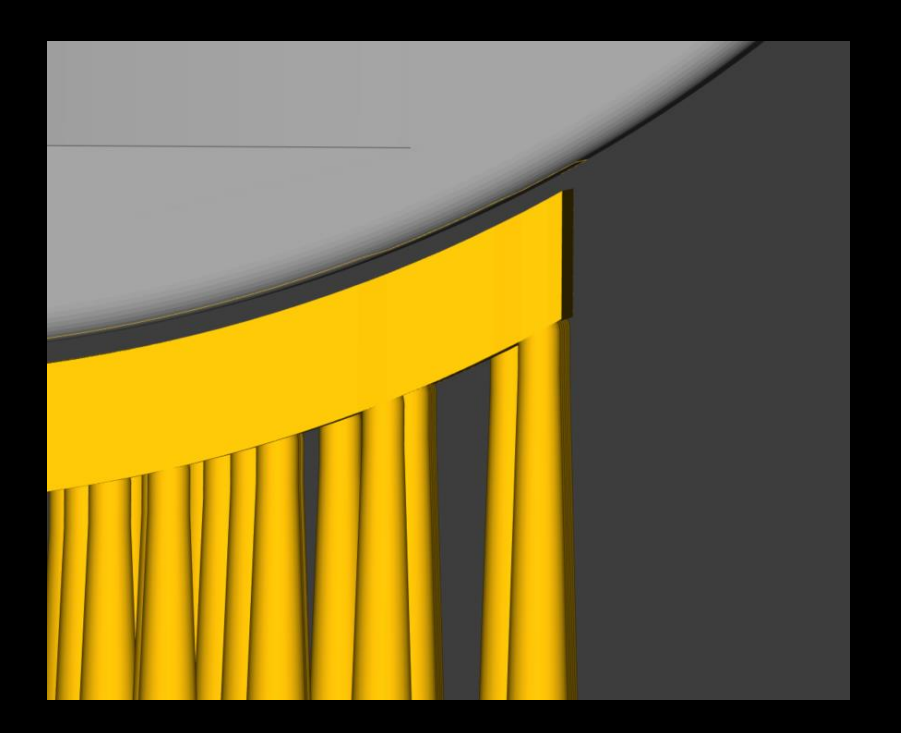

#### For more information, contact your local Materialise office.

*mtls.me/magics-contact*